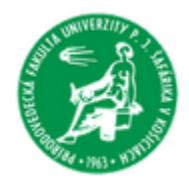

UNIVERZITA PAVLA JOZEFA ŠAFÁRIKA V KOŠICIACH Prírodovedecká fakulta

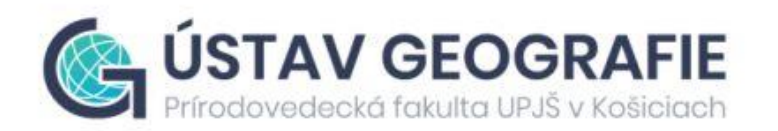

# **Online mapy a nástroje, Google Earth Engine**

**Mgr. Katarína Onačillová, PhD. Mgr. Ondrej Tokarčík Mgr. Štefan Gábor**

**Seminár pre gymnazistov│ ÚGE │ PF UPJŠ v Košiciach**

# **Online mapové nástroje**

## **Výhody**

- **bez potreby inštalácie**
- **rýchlosť**
- **výber a využitie dát (GEE – "cloud" = dostupné odkiaľkoľvek, z akéhokoľvek zariadenia)**
- **cenová dostupnosť – mnoho bezplatných nástrojov**
- **spolupráca**
- **informácie v reálnom čase**

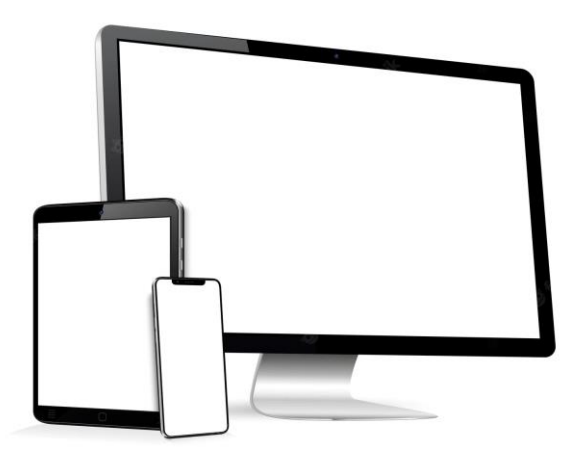

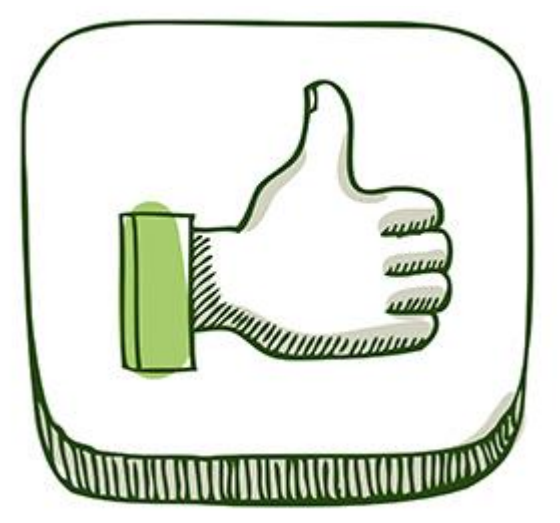

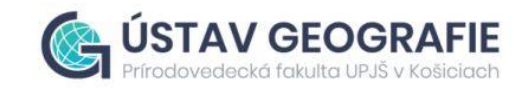

# **Online mapové nástroje**

## **Nevýhody**

- **pre pokročilejšie analýzy – potreba znalosti skriptovania**
- **obmedzené funkcie**
- **niektoré platformy/funkcie platené**
- **len online**

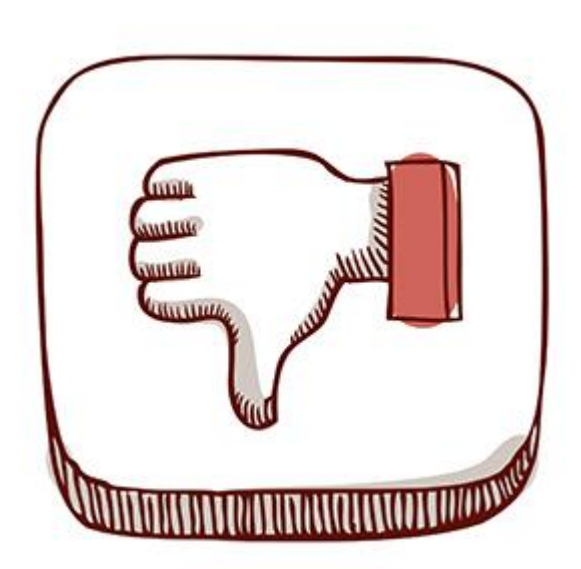

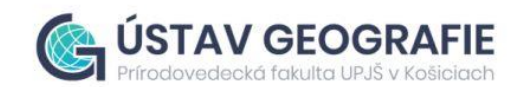

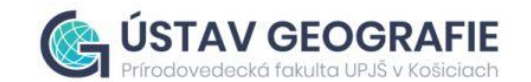

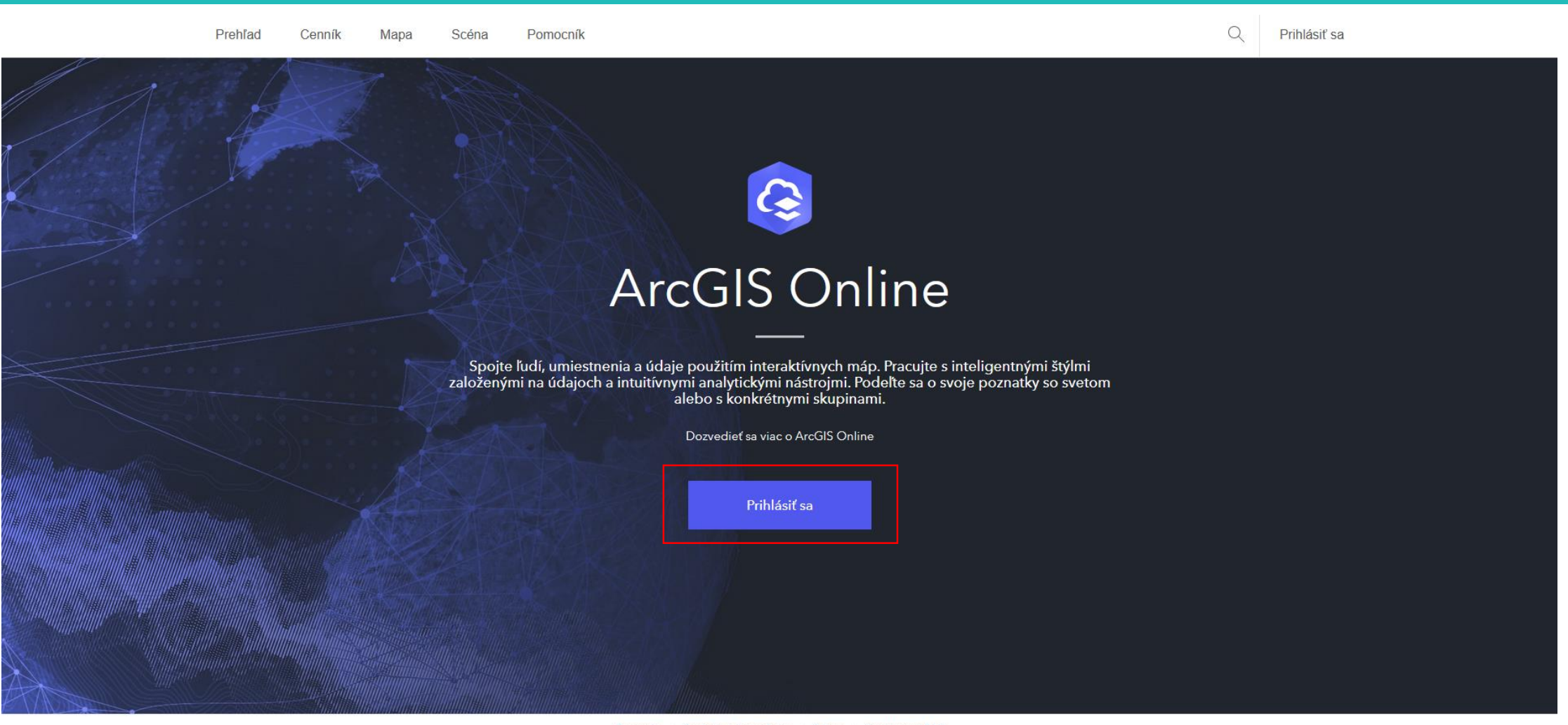

Súkromie | Centrum zabezpečenia | Právne | Kontaktovať Esri

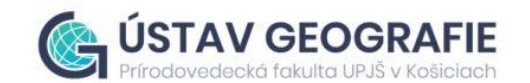

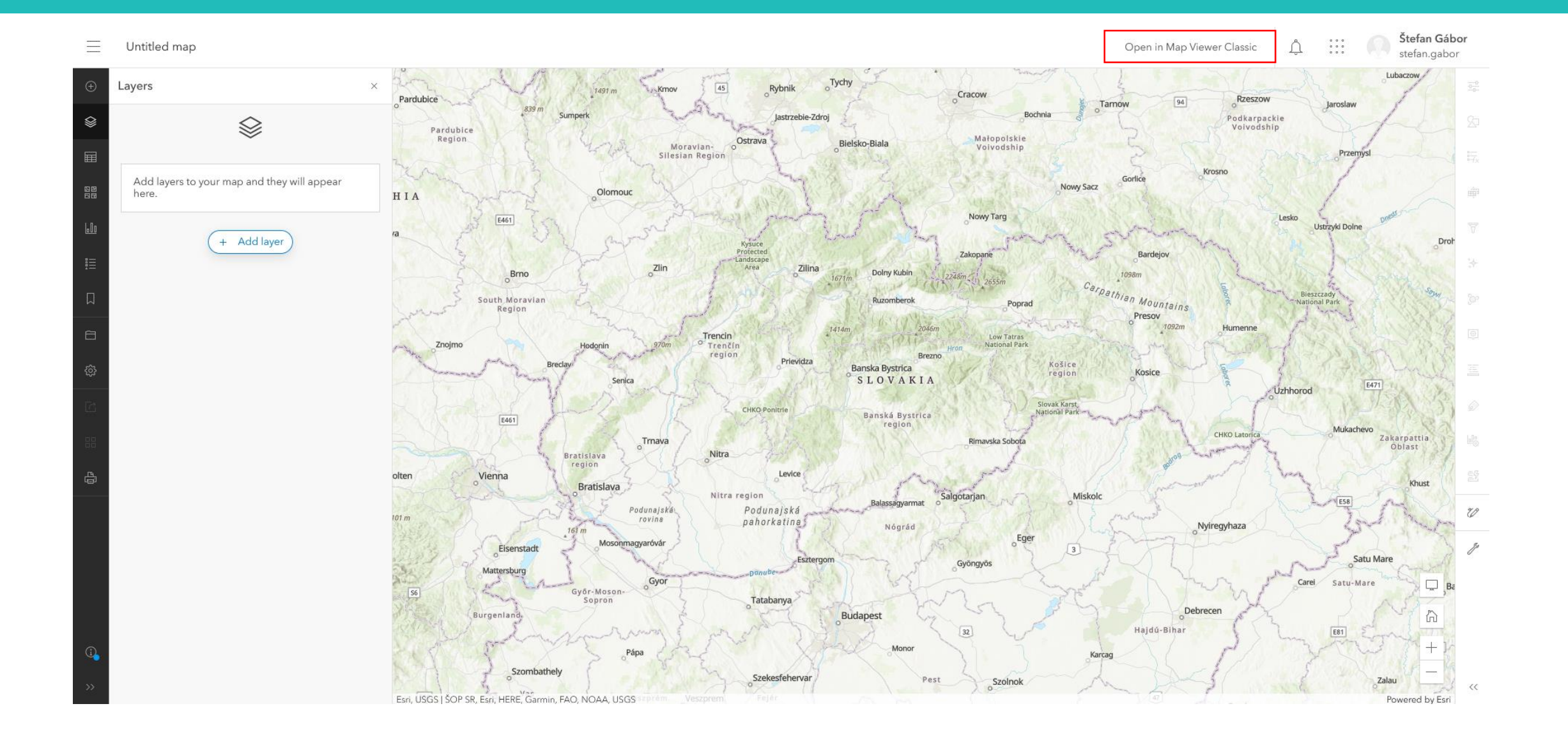

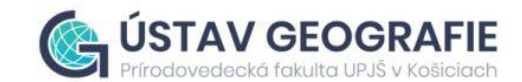

Home v My Map

Open in Map Viewer New Map Štefan v

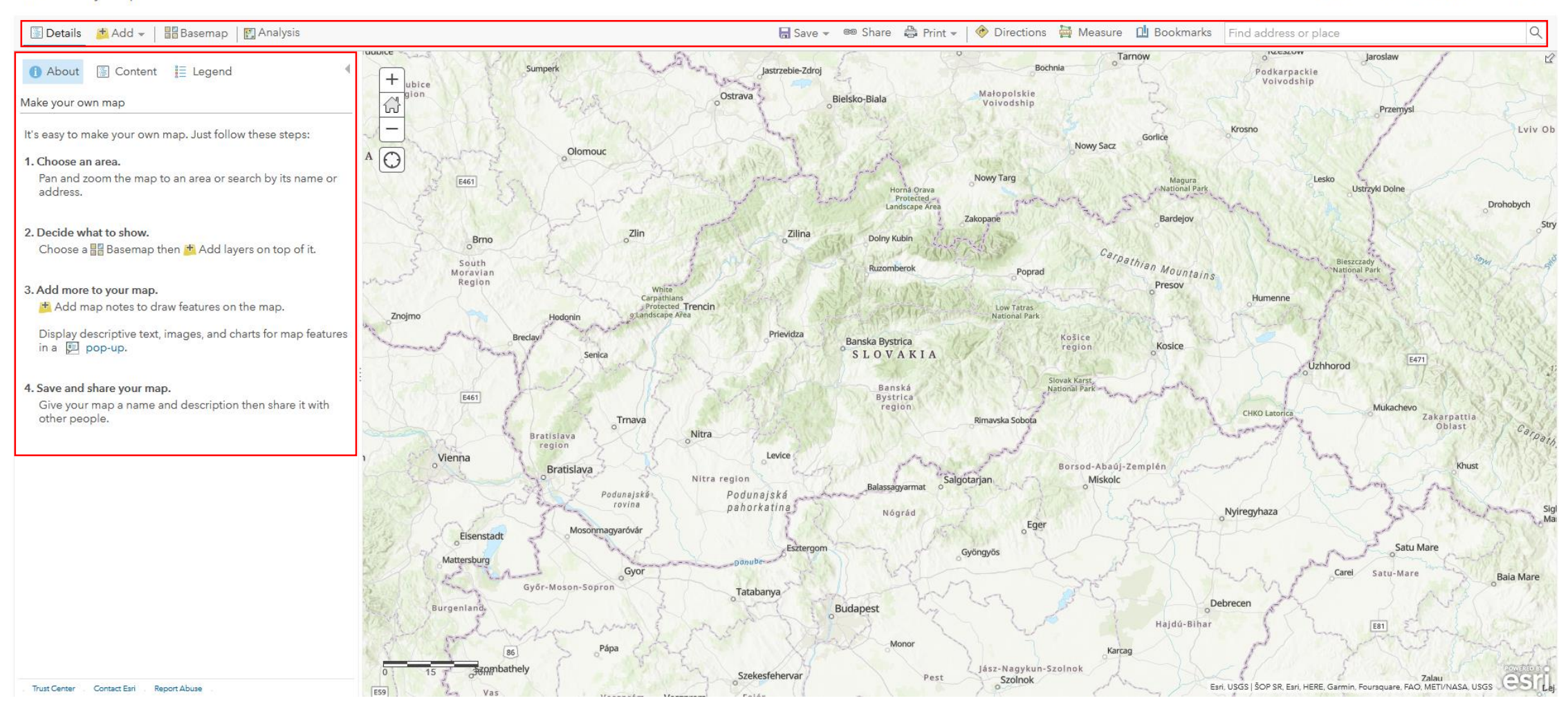

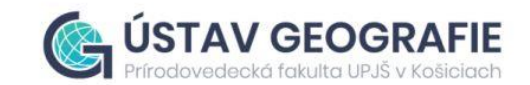

Home v My Map

Open in Map Viewer New Map Stefan v

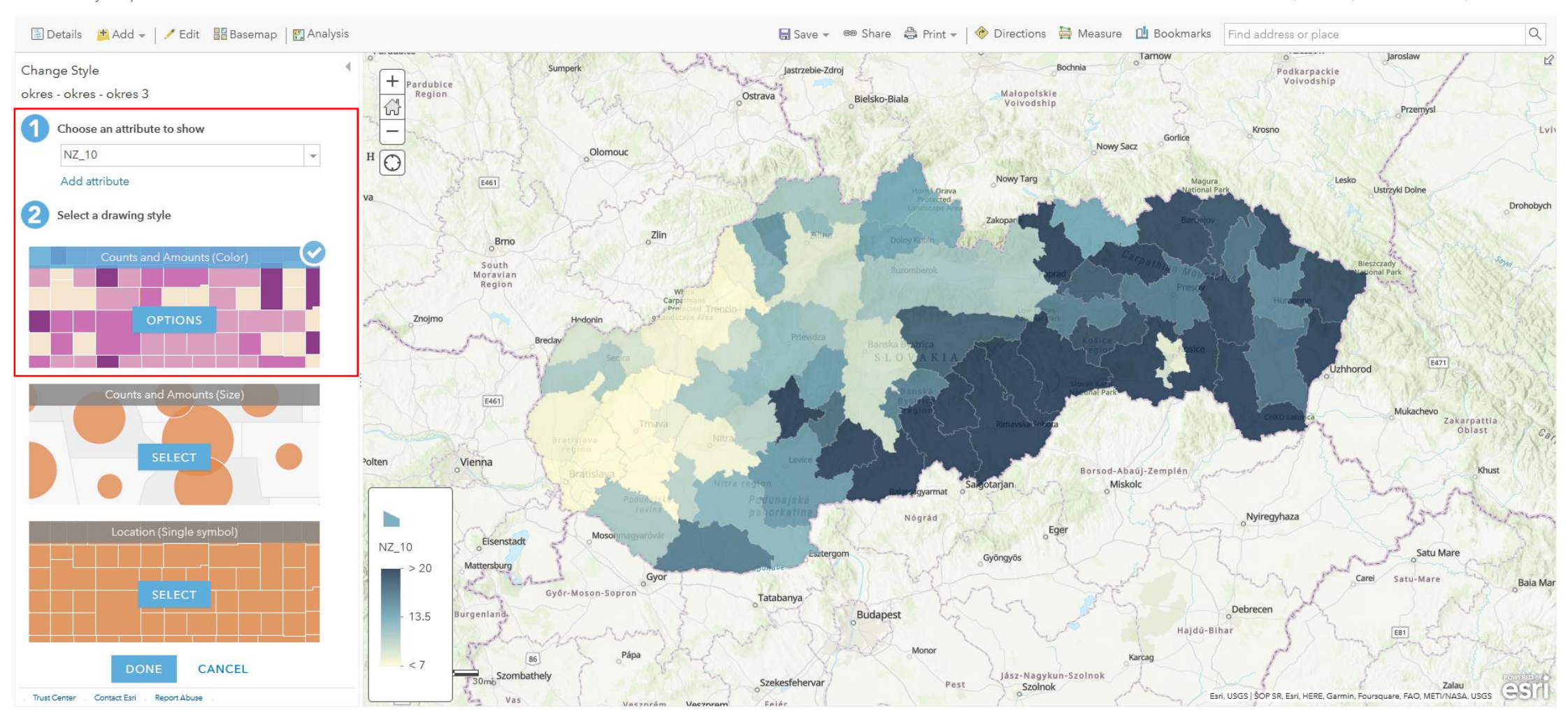

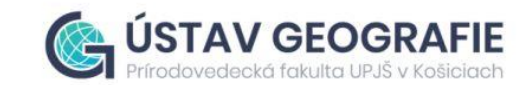

 $\alpha$ 

Lvh

Baja Ma

Zalau

Esri, USGS | ŠOP SR, Esri, HERE, Garmin, Foursquare, FAO, METI/NASA, USGS

Home ~ My Map

OK

Trust Center Contact Esri Report Abuse

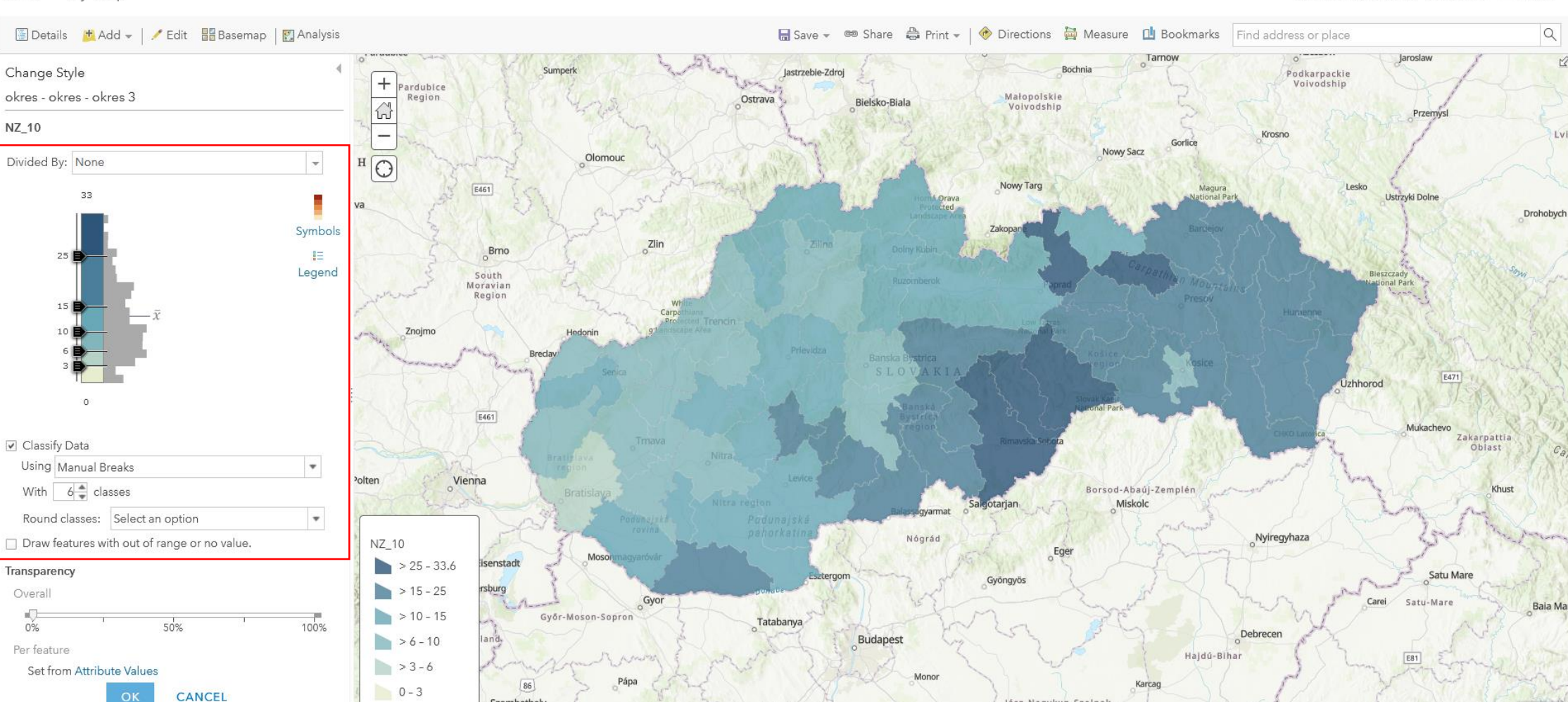

Szekesfehervar

Jász-Nagykun-Szolnok

Szolnok

Pest

Szombathely

Open in Map Viewer New Map Stefan v

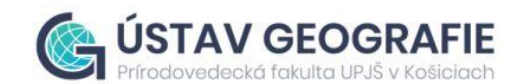

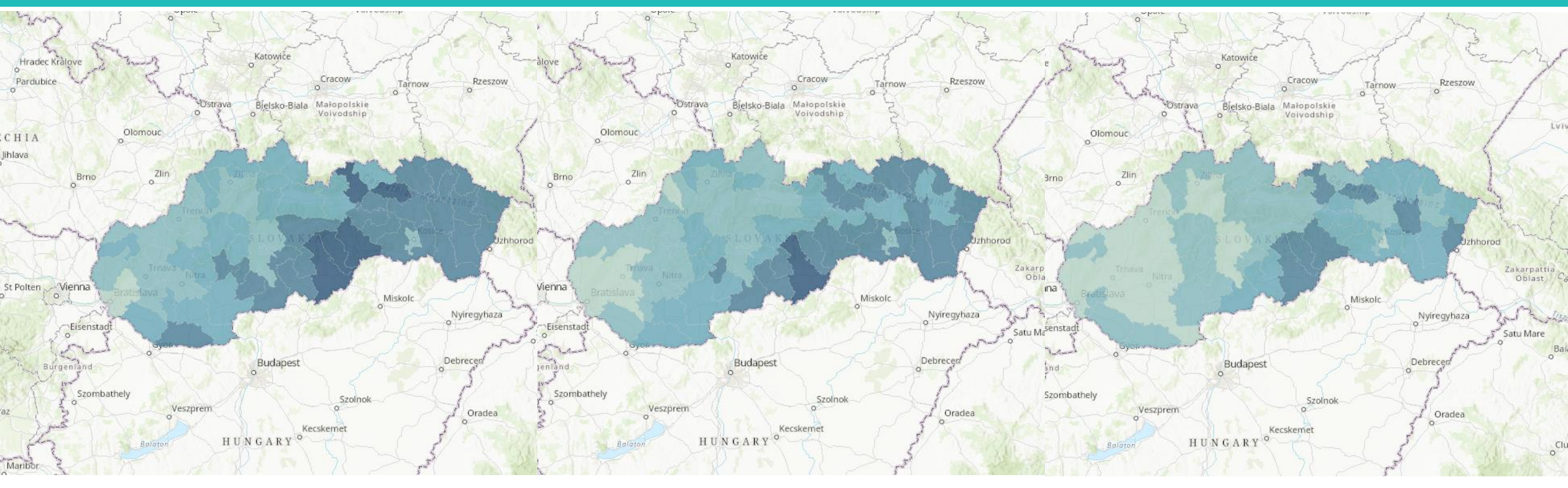

**2010 2015 2020**

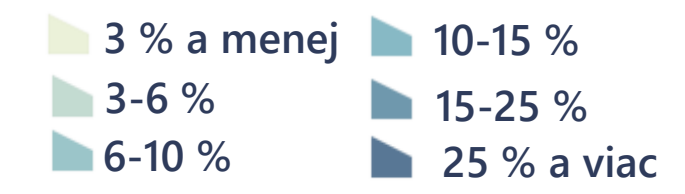

# **Flowmap.blue**

- **interaktívna webová aplikácia**
- **jazyk JavaScript**
- **tvorca: Ilya Boyandin**
- **statická a dynamická simulácia O-D tokov v rôznych časových obdobiach**
- **zobrazenie aj najmenších tokov, ktoré by mohli ostať v statickej podobe skryté**

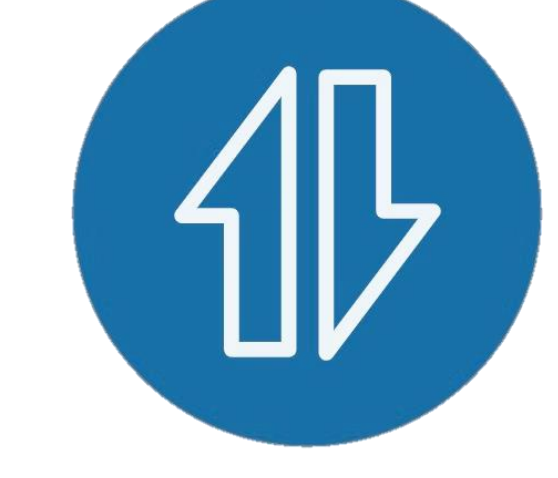

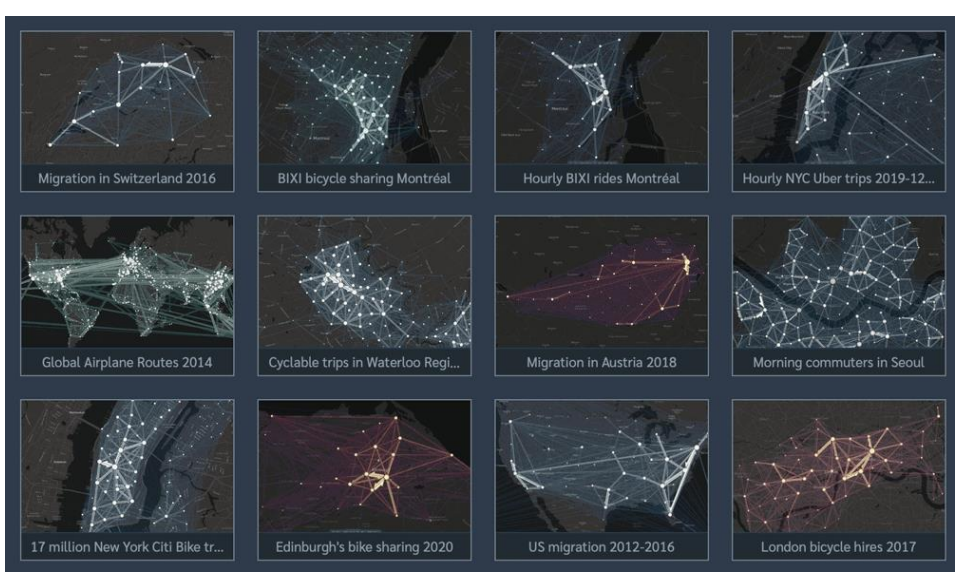

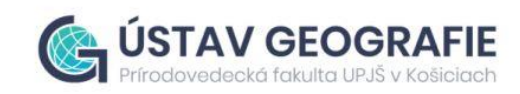

## **Flowmap.blue**

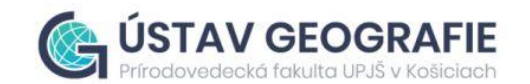

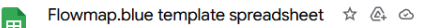

Súbor Upraviť Zobraziť Vložiť Formát Údaje Nástroje Rozšírenia Pomocník **COLLEGE** 

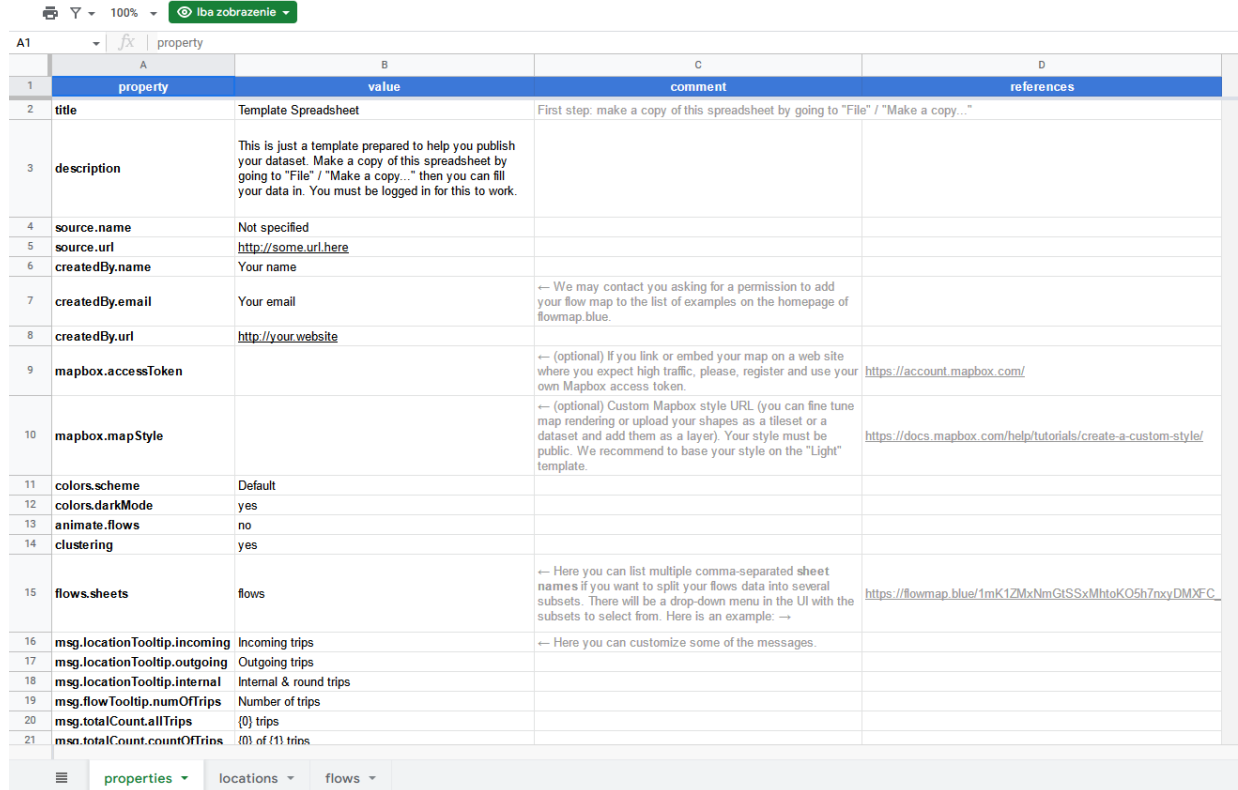

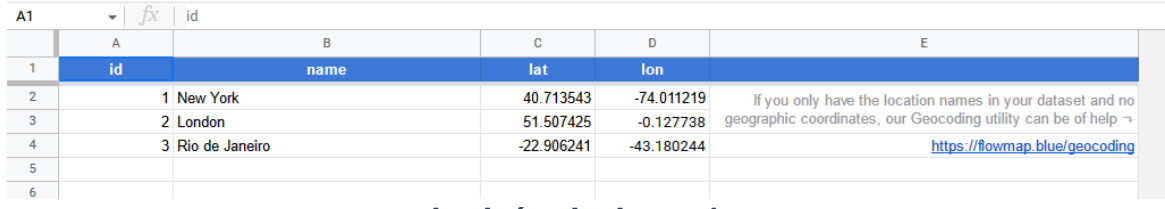

**b) hárok locations**

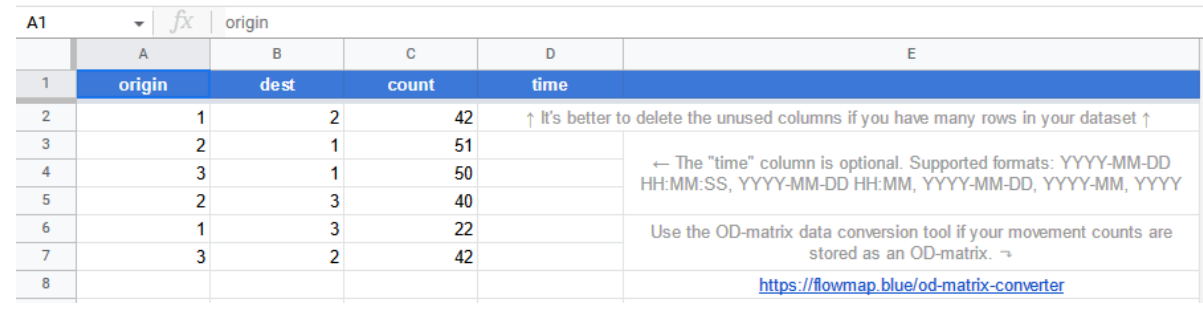

**c) hárok flows**

#### **a) šablóna tabuľky Google**

## **Flowmap.blue**

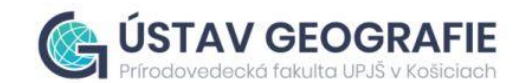

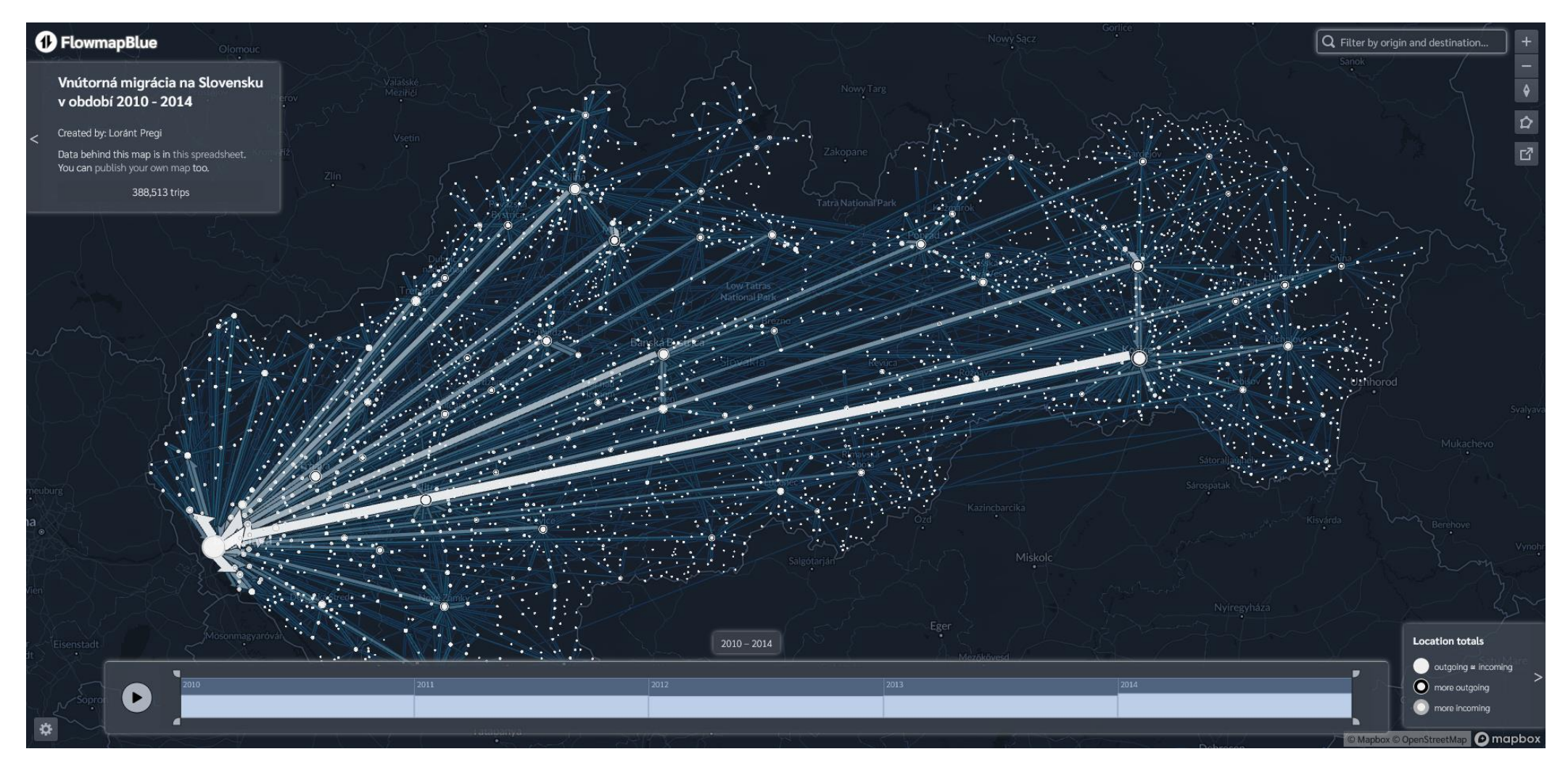

**mapa je dostupná na [tomto linku](https://flowmap.blue/1p6XNvTGSKj3oONHiS9KZekIB82YrtC3kp7BT5OS4qoI?v=48.553321,19.994793,7.40,0,0&a=0&as=1&b=1&bo=75&c=1&ca=1&d=1&fe=1<=1&lfm=ALL&t=20100101T000000,20150101T000000&col=Default&f=50)**

## **Flowmapper**

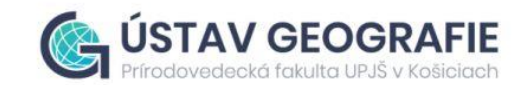

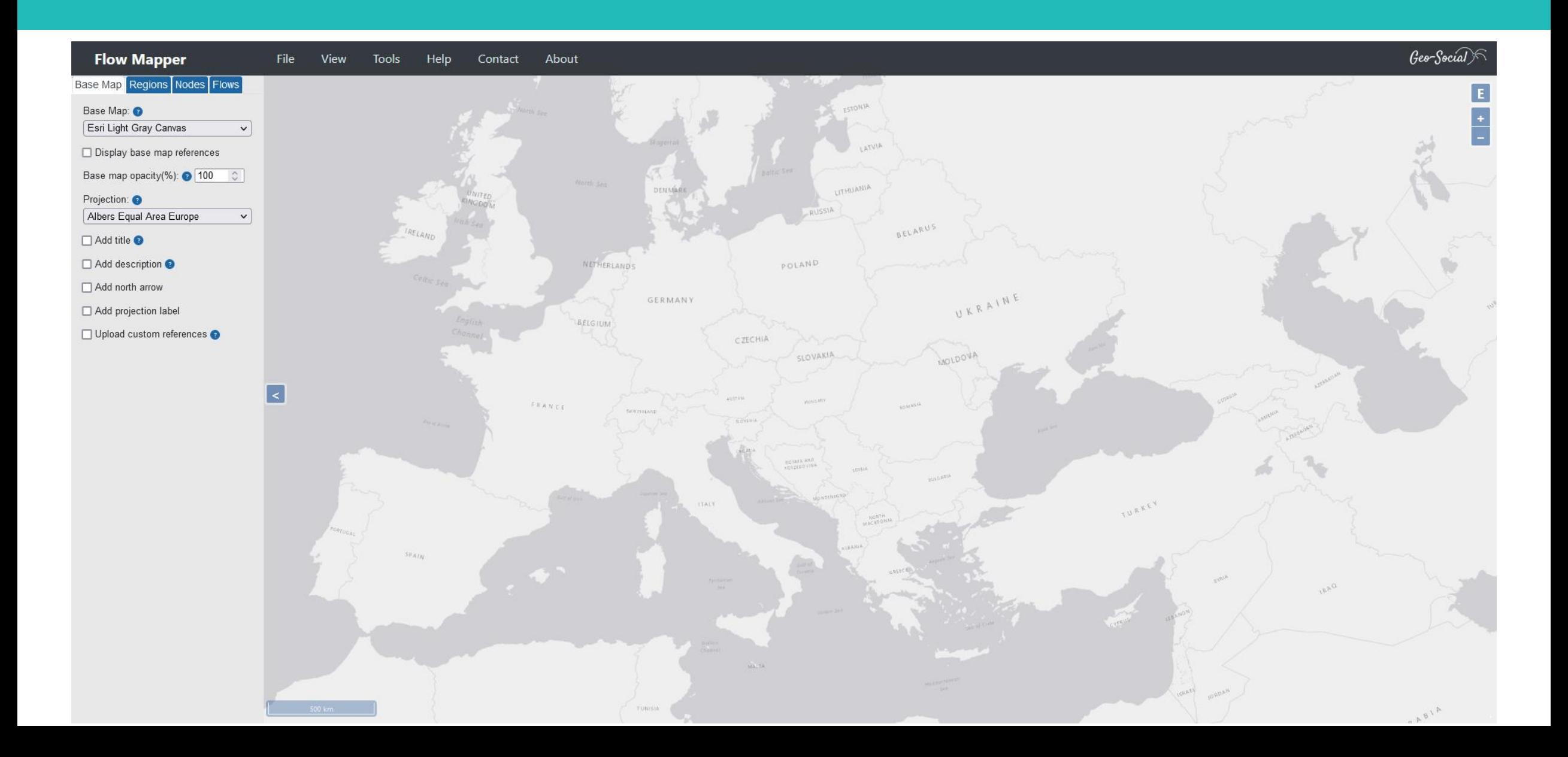

## **Flowmapper**

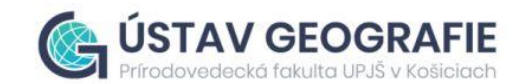

Banana trade between countries in South America

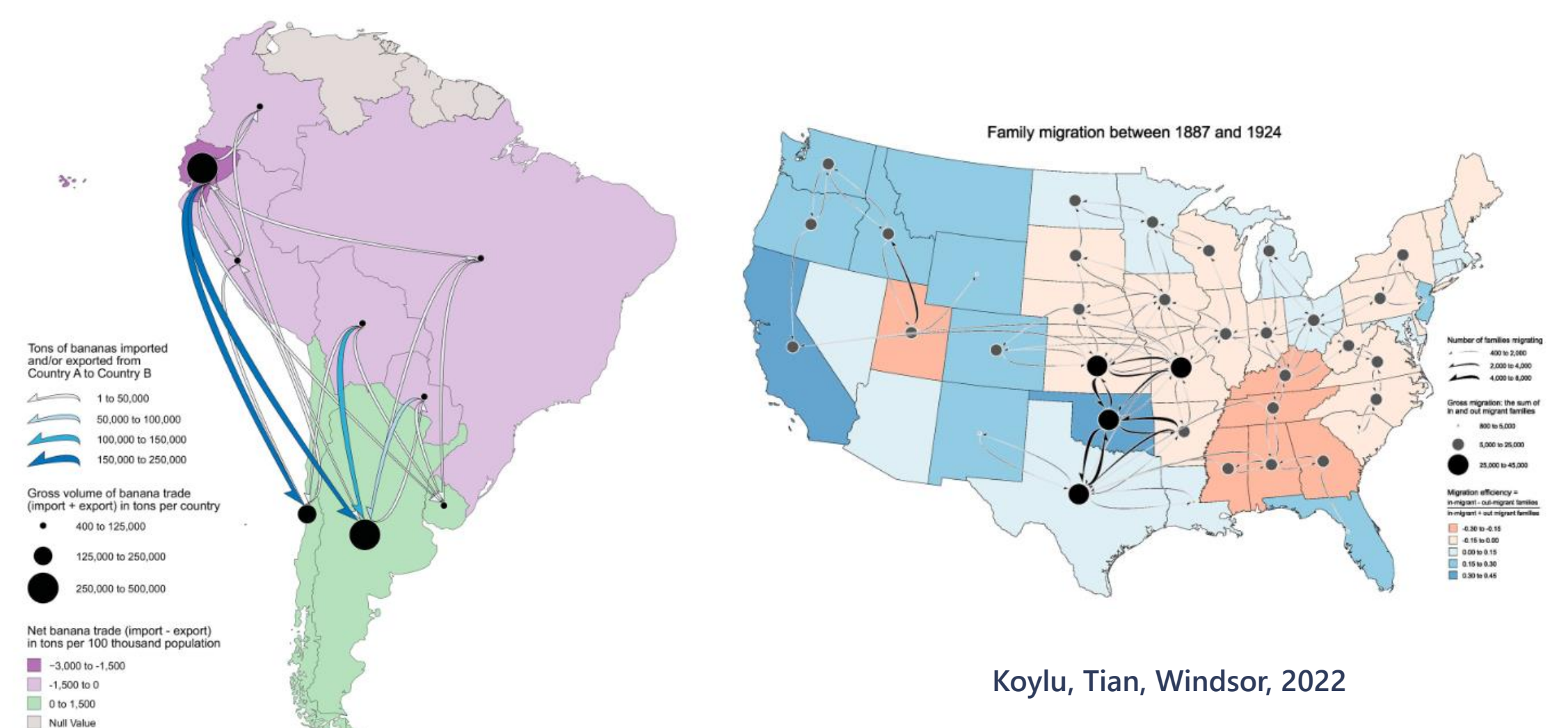

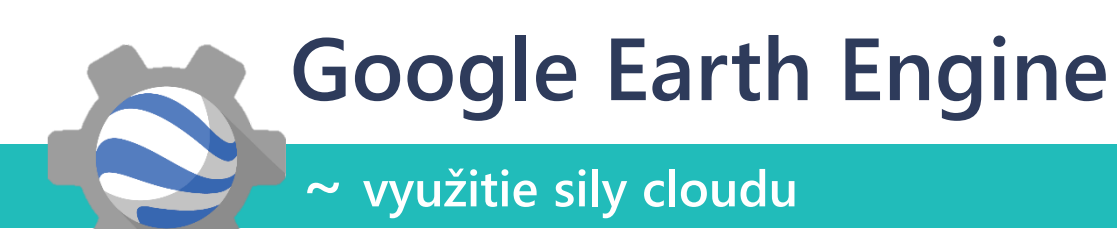

- **Cloudová platforma pre geopriestorové analýzy**
- **Voľne prístupný katalóg dát > 200 datasetov, >5 PB dát**
- **Import vlastných dát a ich integrácia s datasetmi GEE**
- **Aplikácia rôznych algoritmov**
- **Export mapových výstupov, tabuliek, grafov...**

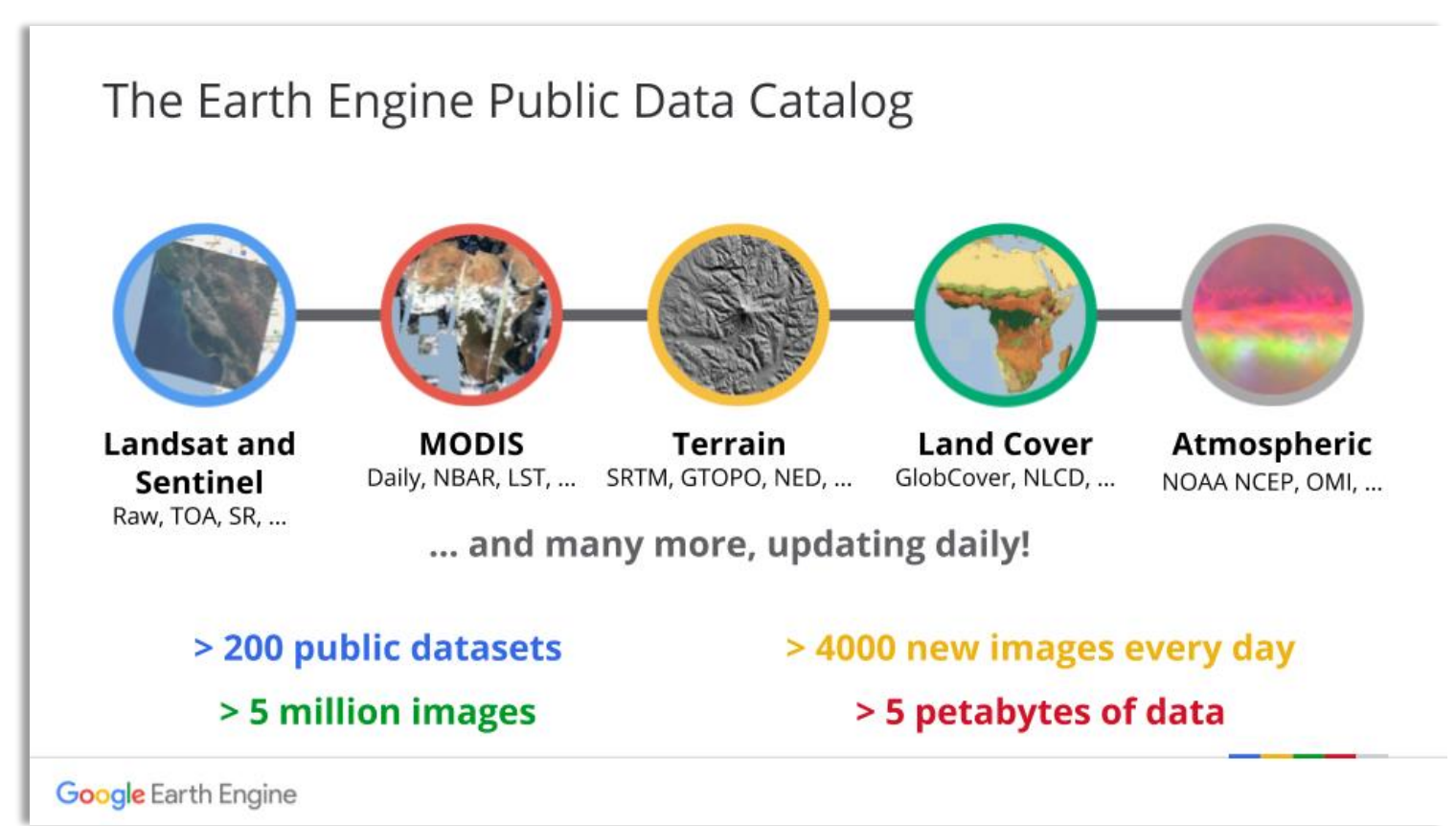

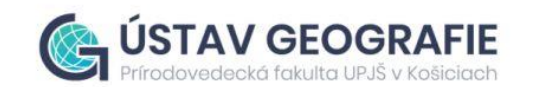

## **Google Earth Engine**

**~ využitie sily cloudu**

- **Prevažné využitie JavaScript**
- **Nie je potrebné byť expertom v kódovaní, mnoho tutoriálov je dostupných aj online:**
- **https://developers.google.co [m/earth-engine/getstarted](https://developers.google.com/earth-engine/getstarted)**
- **[https://developers.google.co](https://developers.google.com/earth-engine/tutorials) m/earth-engine/tutorials**

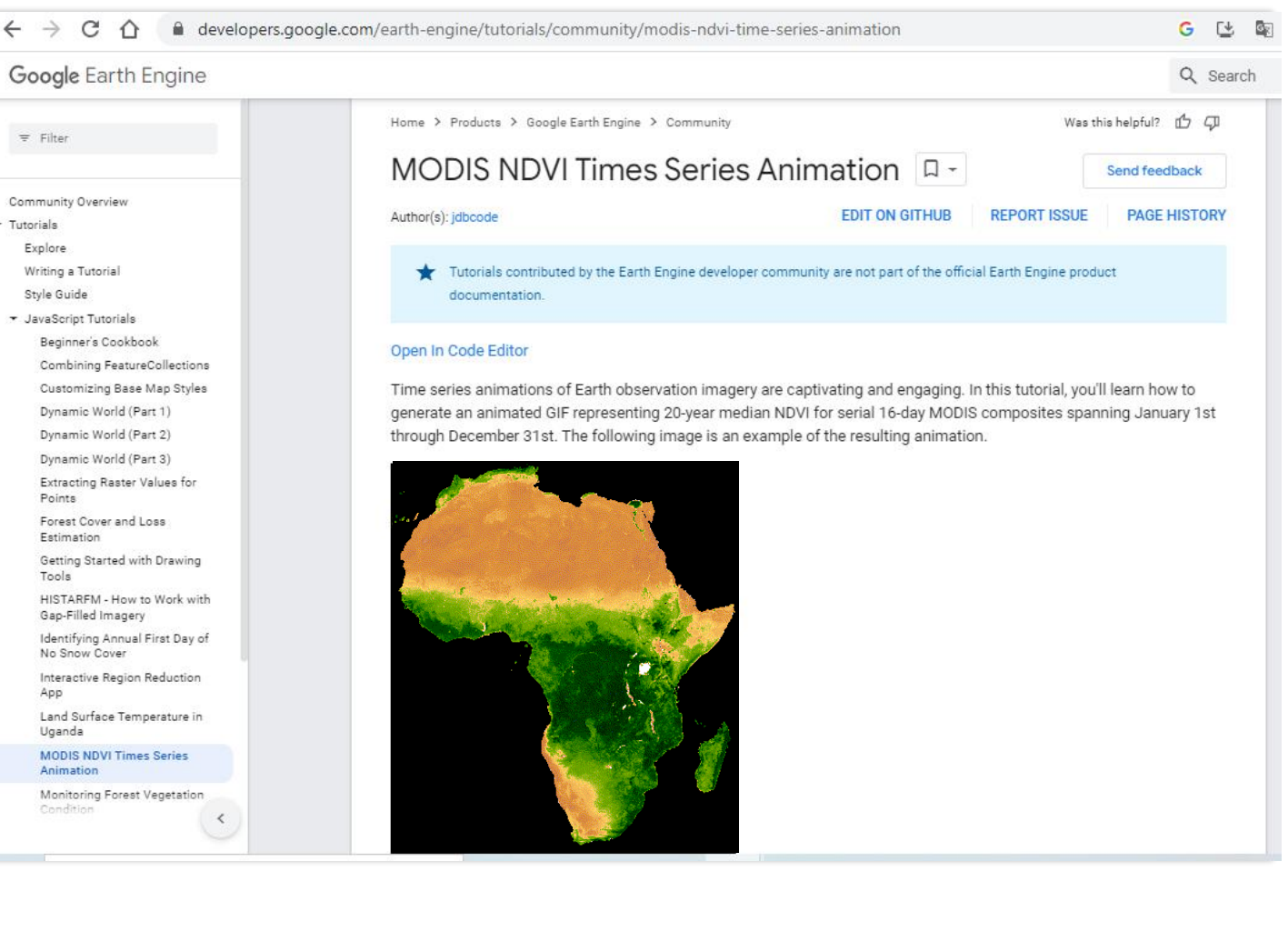

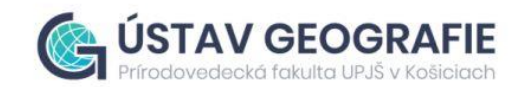

## **Google Earth Engine**

#### **~ využitie sily cloudu**

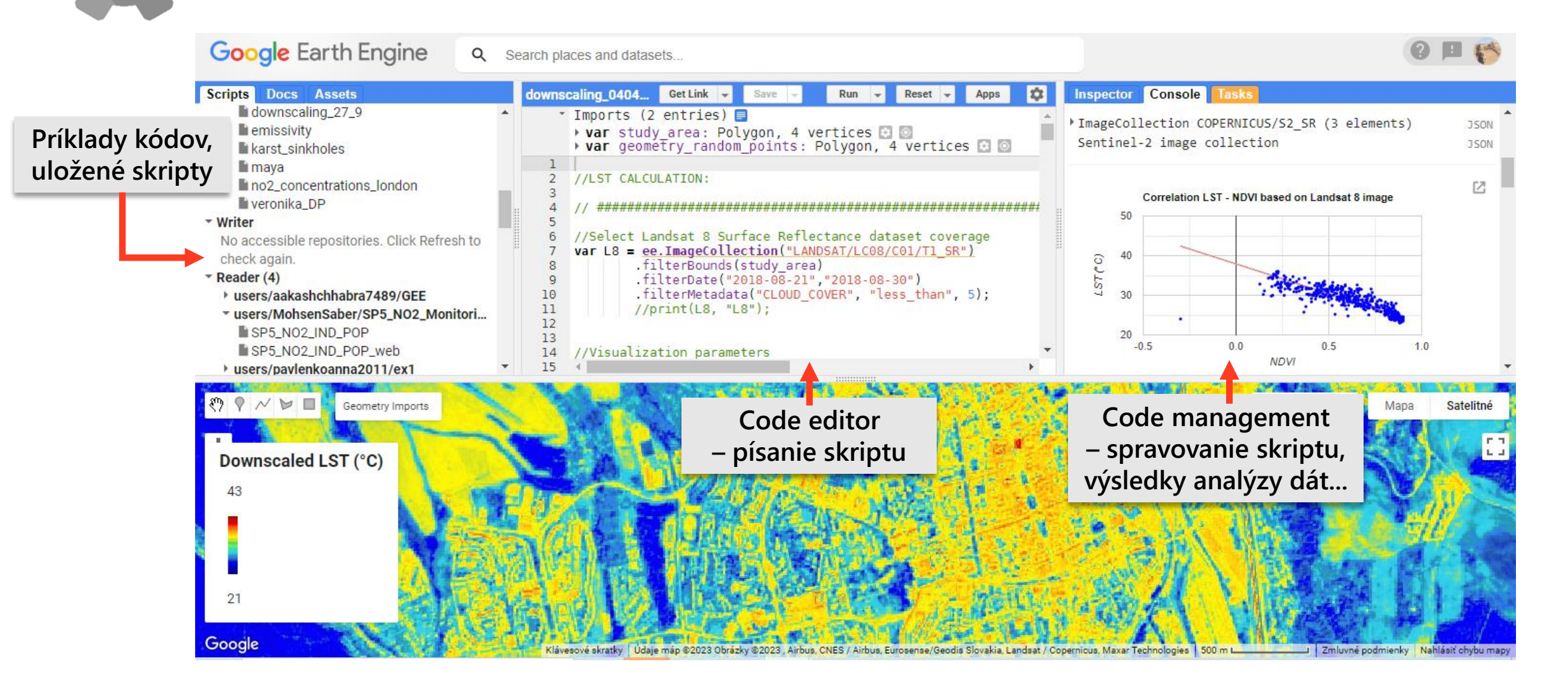

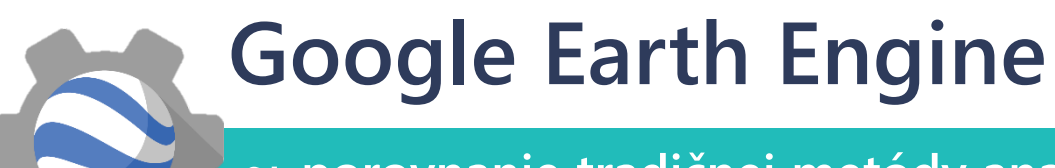

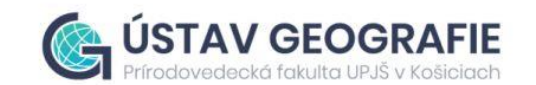

**~ porovnanie tradičnej metódy analýzy s analýzou v GEE**

**ANALÝZA ZMIEN LESA V OBDOBÍ MEDZI ROKMI 2000 – 2010**

- **Výber záujmového územia**
- **Príprava dát:**
	- **- stiahnutie a uloženie satelitnej scény (snímky) počas vegetačného obdobia (1 scéna ~ 1 GB/zip)**
	- **- orezanie scény a zmozaikovanie (výsledná scéna ~ 1.75 GB)**
	- **=** *~48 scén za rok \* 11 rokov = ~528 scén = ~ 924 GB*
		- **+ aplikácia korekcií, odstránenie oblačnosti, vytvorenie výslednej kompozície za 1 rok, výpočet vegetačného indexu NDVI (+ďalšie stovky GB)**
- **Analýza dát**

**Niekoľko mesiacov práce pre dosiahnutie výsledku**

#### **TRADIČNÝ POSTUP DE LA POSTUPISOU DE LA POSTUPISOU DE LA GOOGLE EARTH ENGINE**

**V GEE získa skúsenejší programátor ten istý výsledok za ~1 hodinu <sup>a</sup> pomocou <sup>100</sup>riadkov kódu**

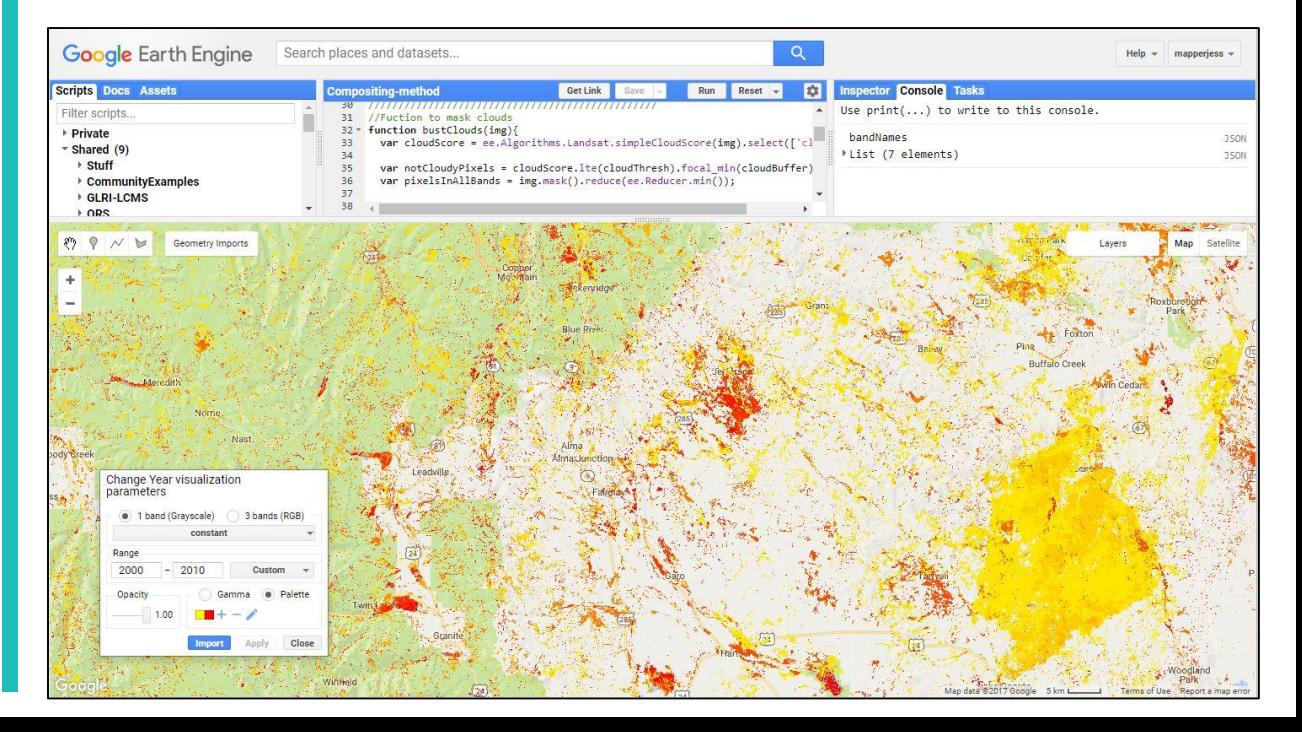

## **Google Earth Engine**

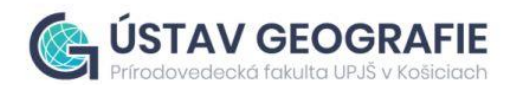

#### **~ príklad využitia**

https://github.com/palubad/LST-downscaling-to-

10m-GEE

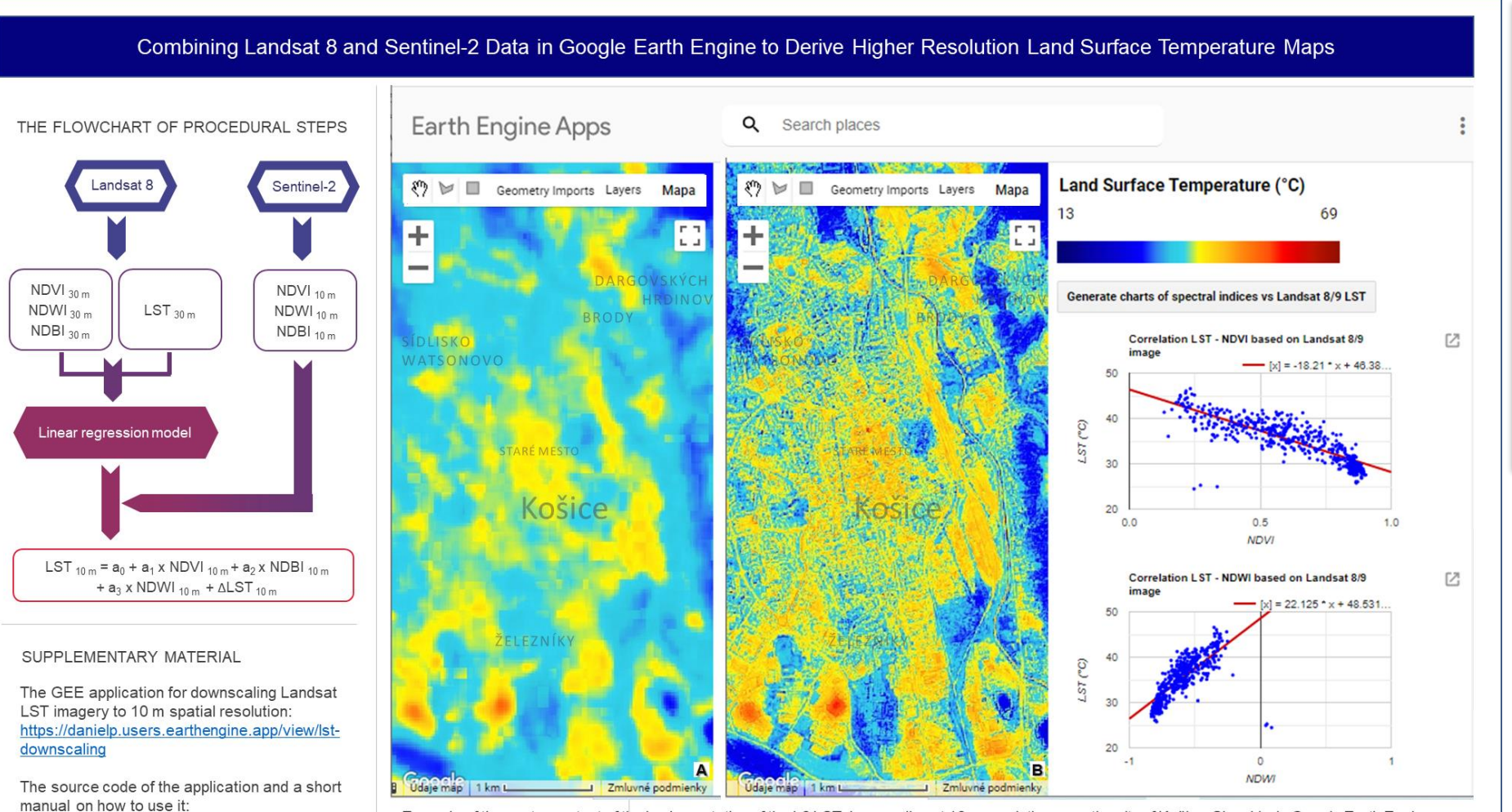

Example of the custom output of the implementation of the L8 LST downscaling at 10 m resolution, over the city of Košice, Slovakia, in Google Earth Engine. LST derived: A) from Landsat 8 TIRS data at 30 m resolution, B) as downscaled LST at 10 m resolution with residuals

**Kombinácia dát <sup>z</sup> družíc Landsat 8 <sup>a</sup> Sentinel-2 <sup>v</sup> Google Earth Engine pre odvodenie máp teploty povrchu krajinnej pokrývky (LST) vo vyššom priestorovom rozlíšení**

**[https://danielp.users.earthengine.app/](https://danielp.users.earthengine.app/view/lst-downscaling) view/lst-downscaling**

ONAČILLOVÁ, K., GALLAY, M., PÉLIOVÁ, A., PALUBA, D., TOKARČÍK, O., LAUBERTOVÁ, D. (2022). Combining Landsat 8 and Sentinel-2 Data in Google Earth Engine to Derive Higher Resolution Land Surface Temperature Maps in Urban Environment. *Remote Sensing*, 14(16), 4076.

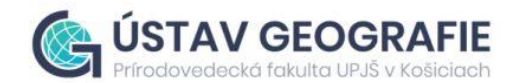

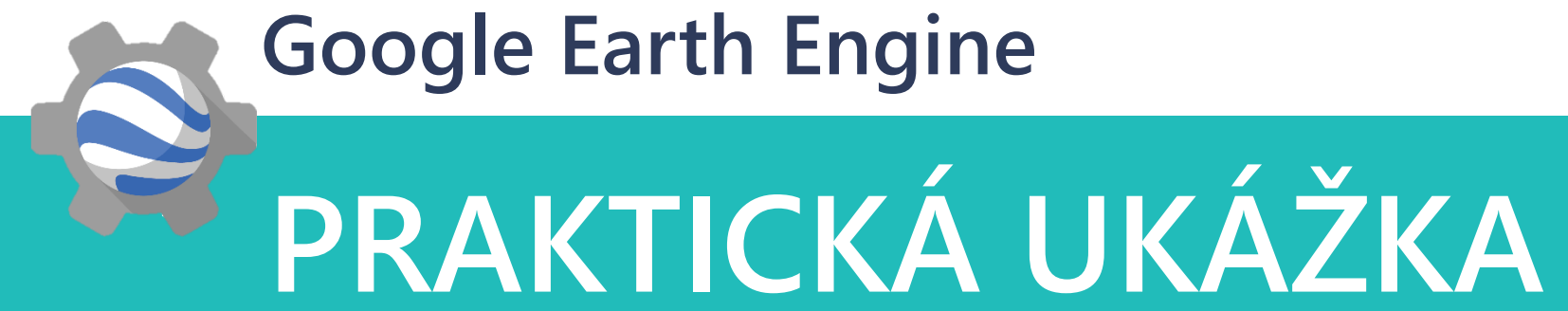

### **1. Nahratie vlastných vektorových dát do GEE**  (administratívnych hraníc SR)

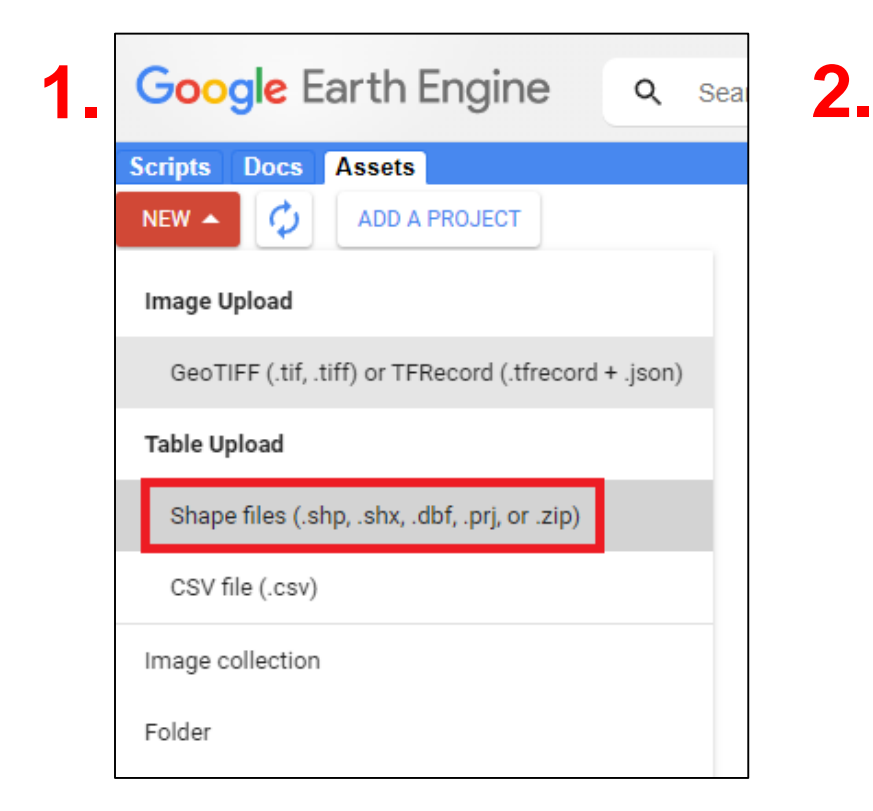

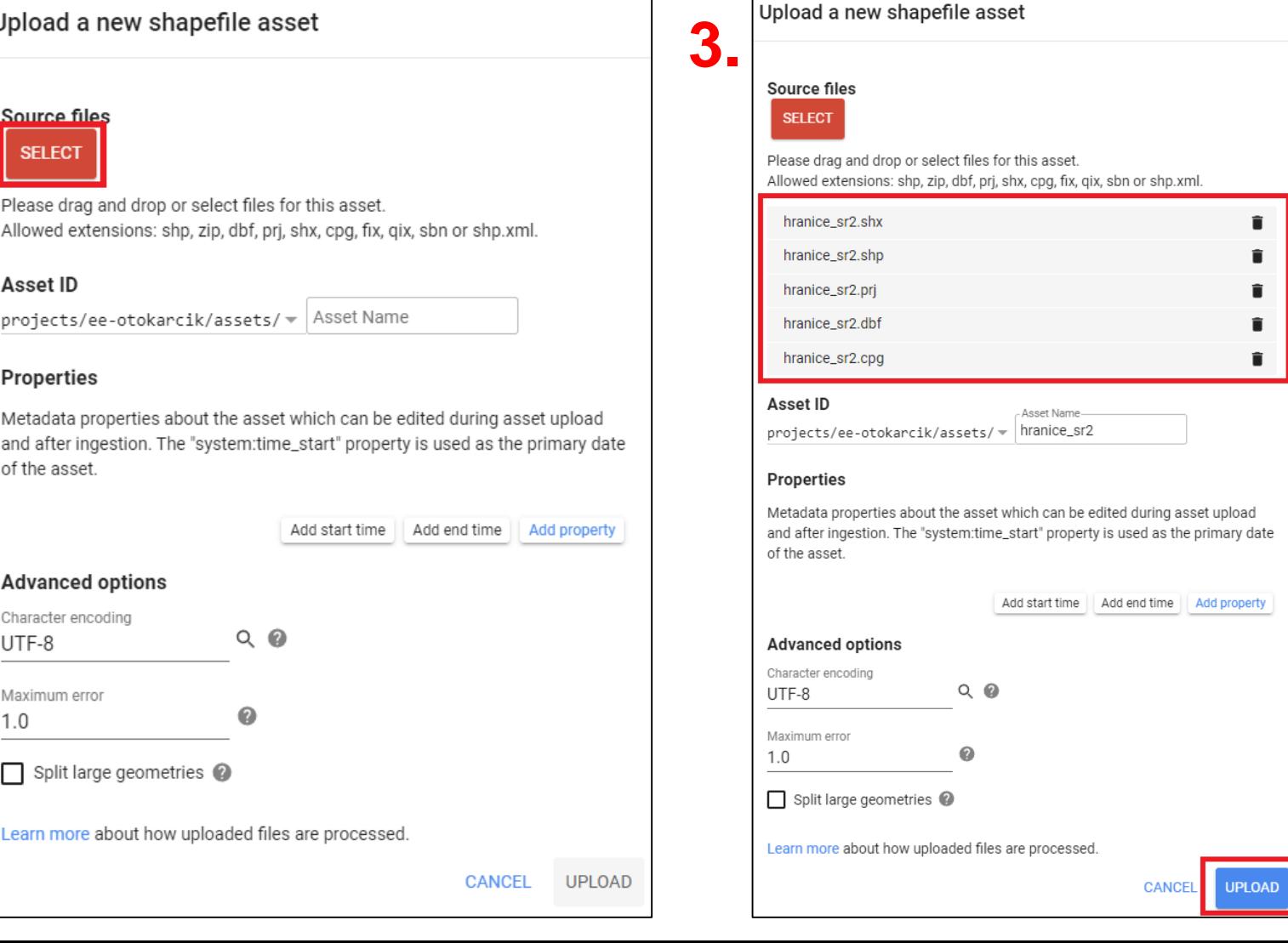

### **2. Import potrebných dát do skriptu**  (NASA SRTM Digital elevation, hranice SR)

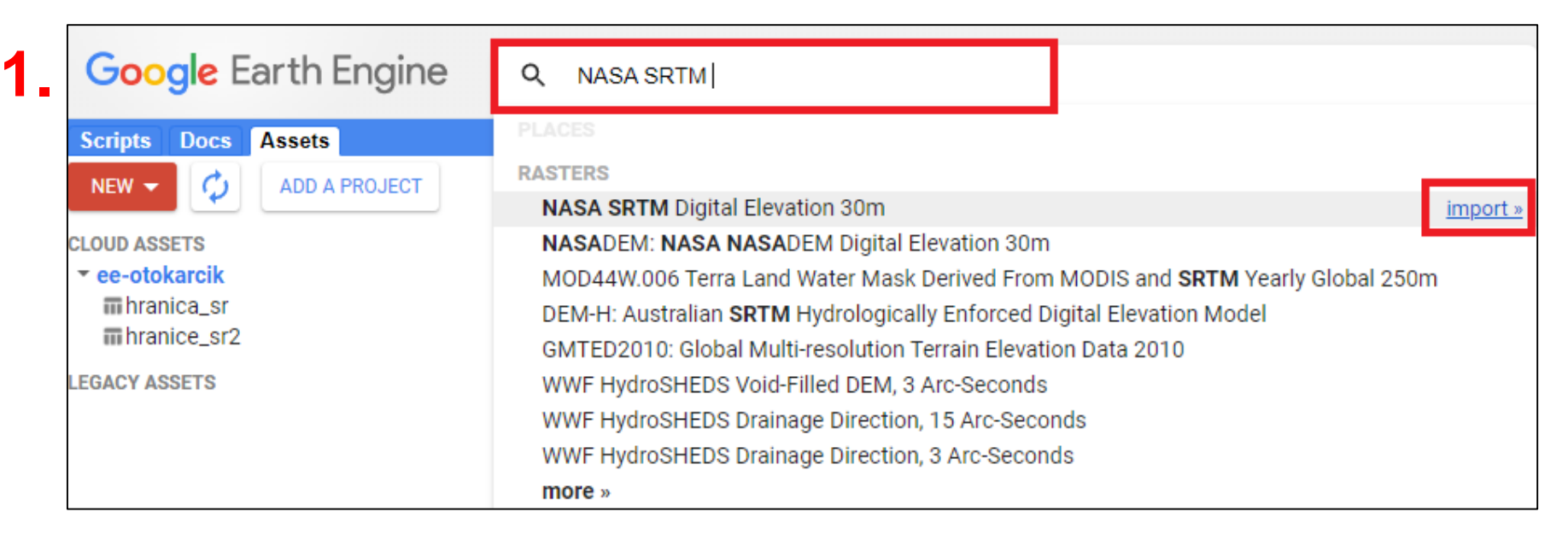

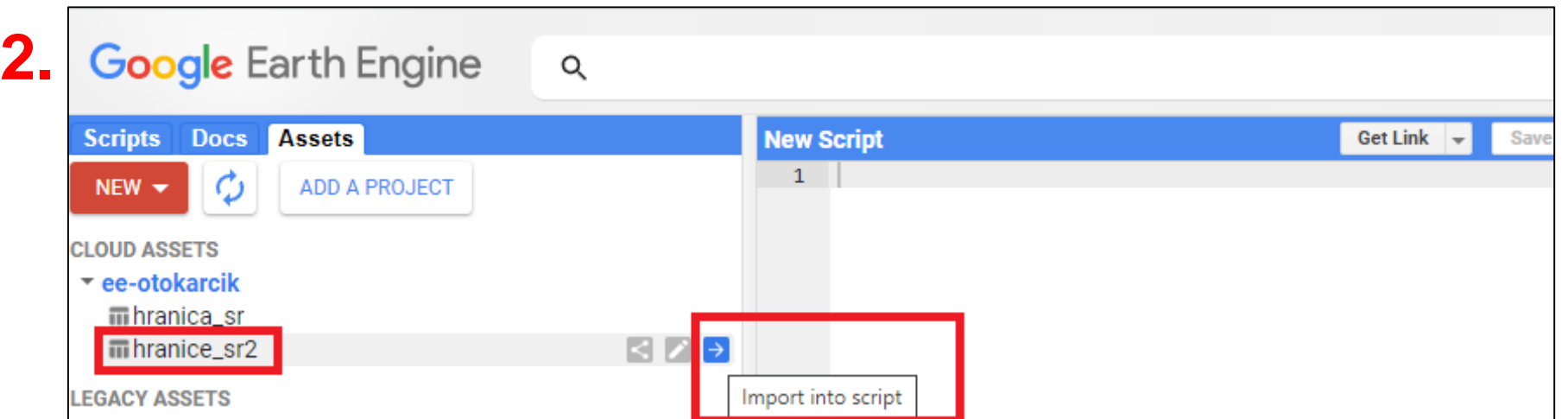

## **3. Nastavenie geometrie pre tabuľku a pridanie administratívnych hraníc do mapového okna**

### var sr=table.geometry();

### Map.addLayer(sr, {color:"black"}, "Hranica SR");

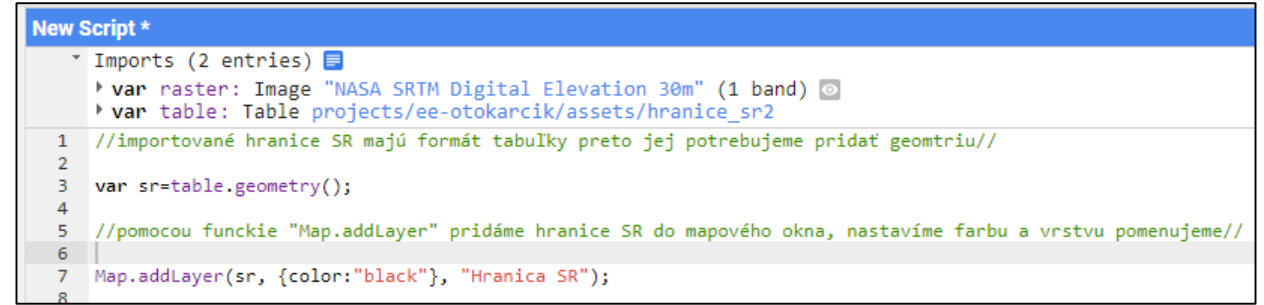

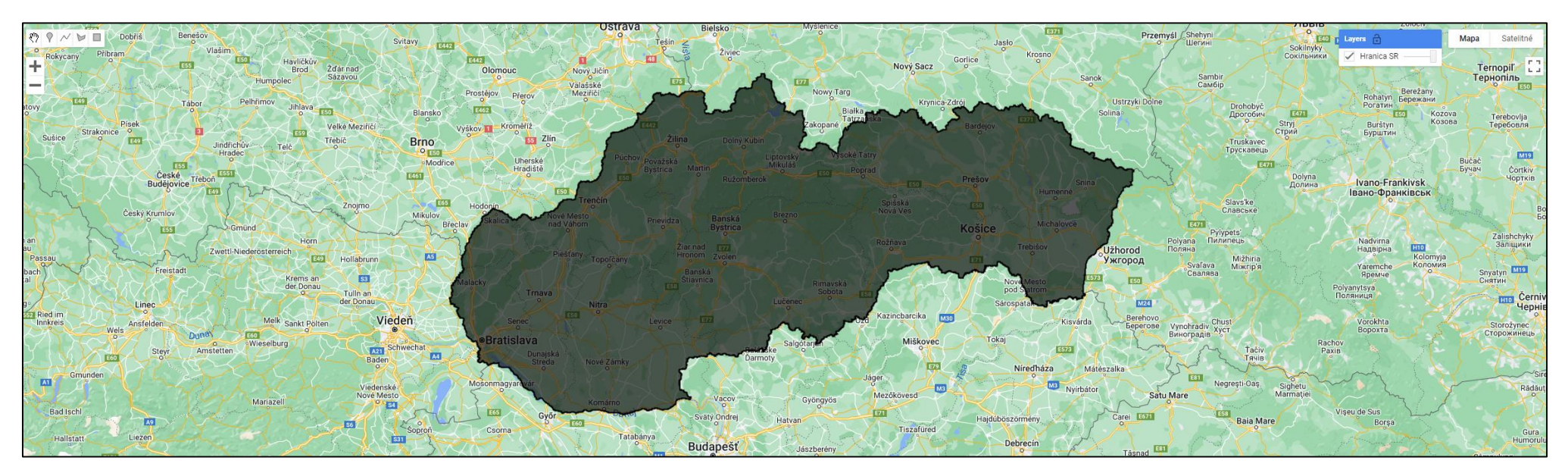

## **4. Pridanie DEM do mapového okna**

### Map.addLayer(raster, {min:0, max:1500, palette:"green, yellow, red"}, "DEM");

//do mapového okna pridáme digitálny výškový model, nastavíme farebnú škálu a intervaly//

Map.addLayer(raster, {min:0, max:1500, palette:"green, yellow, red"}, "DEM");

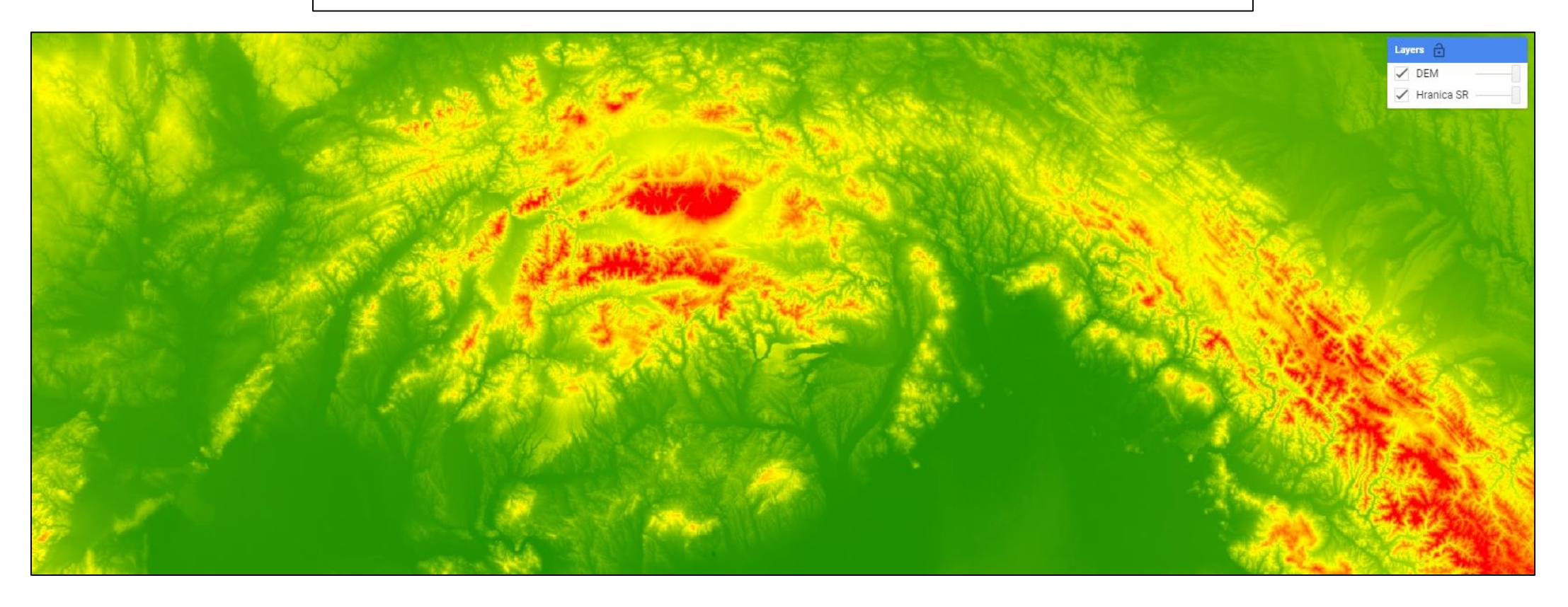

## **5. Orezanie DEM podľa hraníc SR**

### var clip\_sr=raster.clip(sr);

### Map.addLayer(clip\_sr, {min:0, max:1500, palette:"green, yellow, red"}, "DEM\_sr");

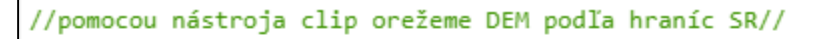

var clip\_sr=raster.clip(sr);

//orezané DEM pridáme do mapového okna opäť pomocou nástroja Map.addLayer//

Map.addLayer(clip\_sr, {min:0, max:1500, palette:"green, yellow, red"}, "DEM\_sr");

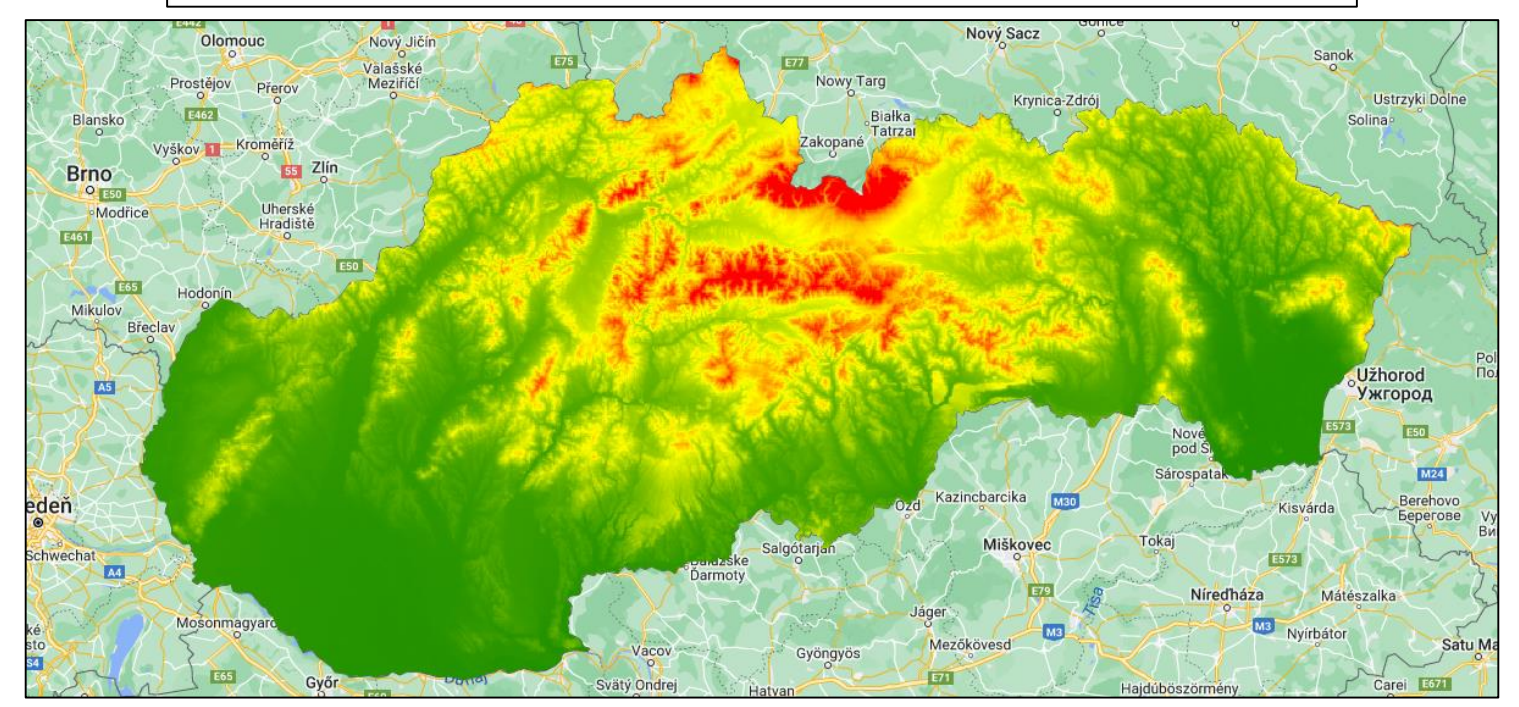

### 6. Analýzy terénu pomocou príkazu "ee.Terrain" **a pridanie výsledkov do mapového okna**

var hillshade= ee.Terrain.hillshade(clip\_sr);

var slope=ee.Terrain.slope(clip\_sr);

var aspect=ee.Terrain.aspect(clip\_sr);

Map.addLayer(hillshade, {min:0, max:255}, "Hillshade");

Map.addLayer(slope, {min:0, max:40, palette:"green, yellow, red"}, "Slope");

Map.addLayer(aspect, {min:0, max:360, palette:"green, yellow, red, blue"}, "Aspect");

//s orezaným DEM urobíme ešte ďalšie analýzy: tieňovaný reliéf (hillshade), mapu sklonov(slope) a orientáciu voči svetovým stranám, použijeme nástroj "ee.Terrain"//

var hillshade= ee.Terrain.hillshade(clip sr); var slope=ee.Terrain.slope(clip sr); var aspect=ee.Terrain.aspect(clip sr);

//výsledky analýz pridáme do mapového okna//

Map.addLayer(hillshade, {min:0, max:255}, "Hillshade"); Map.addLayer(slope, {min:0, max:40, palette:"green, yellow, red"}, "Slope"); Map.addLayer(aspect, {min:0, max:360, palette:"green, yellow, red, blue"}, "Aspect");

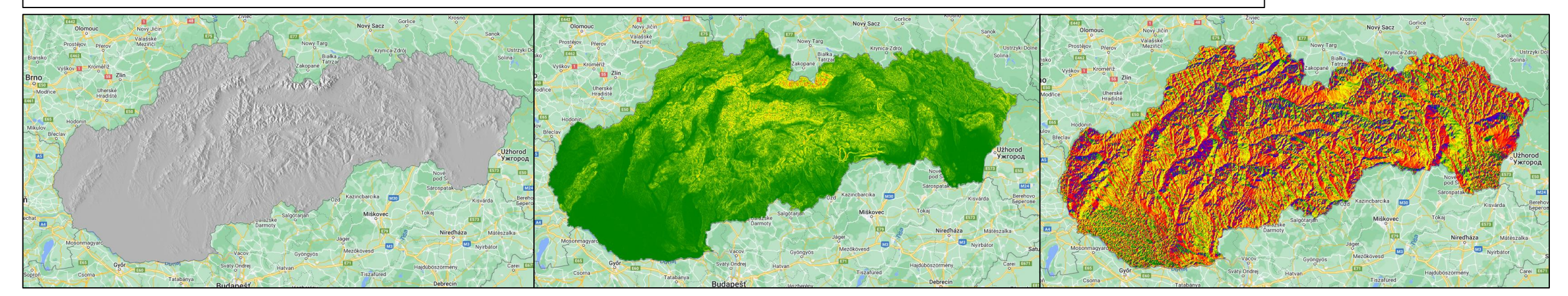

## **7. Export mapy na disk**

### Export.image.toDrive({image: clip\_sr, description: 'Digitálny výškový model SR', scale: 20, region: sr, maxPixels: 1e13,});

//export mapy na disk//

Export.image.toDrive({image: clip\_sr, description: 'Digitálny výškový model SR', scale: 20, region: sr, maxPixels: 1e13,});

# **Literatúra**

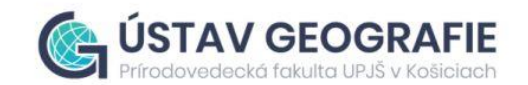

CSACHOVÁ, S., KAŇUK, J., GESSERT, A., NOVOTNÝ, L., GÁBOR, Š., ŠUPINSKÝ, J. 2022. Geopriestorové technológie v bádateľsky **orientovanom vyučovaní geografie, Košice (Univerzita Pavla Jozefa Šafárika v Košiciach).**

- **GÁBOR, Š. 2022: Implementácia nástroja ArcGIS Online do bádateľsky orientovaného vyučovacieho procesu v geografii. Geografické informácie (in press).**
- GÁBOR, Š., PREGI, L., NOVOTNÝ, L. 2022: Vizualizácia O-D tokov pomocou online mapovej aplikácie Flowmap.blue. In Sborník abstraktů z XXV. kongresu České geografické společnosti společne s 18. kongresem Slovenskej geografickej spoločnosti, 6-8. září **2022, Olomouc (Univerzita Palackého v Olomouci), p. 55.**
- ONAČILLOVÁ, K., GALLAY, M., PÉLIOVÁ, A., PALUBA, D., TOKARČÍK, O., LAUBERTOVÁ, D. 2022. Combining Landsat 8 and Sentinel-2 Data in Google Earth Engine to Derive Higher Resolution Land Surface Temperature Maps in Urban Environment. Remote **Sensing, 14(16), 4076.**
- PREGI, L., NOVOTNÝ, L., GÁBOR, Š. 2022: Vizualizácia priestorových procesov pomocou online mapovej aplikácie Flowmap.blue. **Kartografické listy, 30(1), 21-38.**

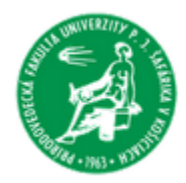

UNIVERZITA PAVLA JOZEFA ŠAFÁRIKA V KOŠICIACH Prírodovedecká fakulta

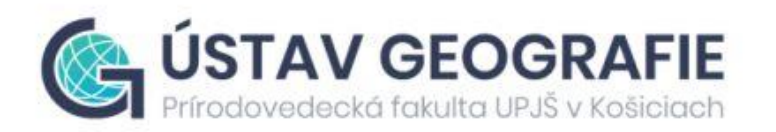

# **Ďakujeme za pozornosť!**

**katarina.onacillova@upjs.sk 图<br>图 ondrej.tokarcik@student.upjs.sk stefan.gabor@student.upjs.sk**

**Seminár pre gymnazistov│ ÚGE │ PF UPJŠ v Košiciach**